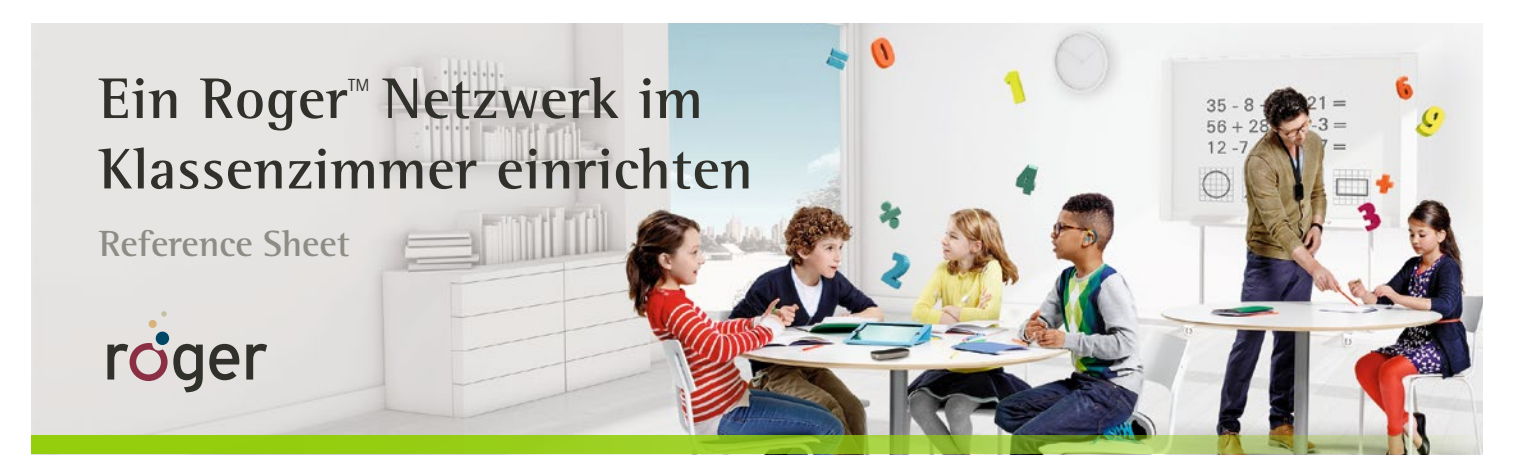

**Alle Roger-Systeme für die Schule können einfach miteinander verbunden werden. Dazu müssen sie nur an ein Netzwerk angeschlossen werden – was je nach Gerät auf mehrere Arten möglich sein kann. Sie haben die Wahl.**

## **Roger-Systeme über Connect hinzufügen**

Halten Sie das Roger-Mikrofon in die Nähe des Roger-Systems, an das Sie es anschließen möchten (max. 10 cm Abstand), und wählen Sie **Connect** oder tippen Sie auf das **Connect**-Symbol .

- Roger X
- Roger MyLink
- Roger Focus
- Designintegrierte Roger-Empfänger
- Roger-Mikrofone
	- Roger Touchscreen Mic
	- Roger Pass-around
- Roger Multimedia Hub
- Roger DigiMaster 5000\*, 7000\* Lautsprecher
- Roger DigiMaster X

\* Wenn Sie einen Roger DigiMaster Lautsprecher anschließen möchten, positionieren Sie das Roger-Mikrofon in der Nähe des oberen Teils des Roger DigiMaster.

## **Roger Geräte über Roger WallPilot hinzufügen**

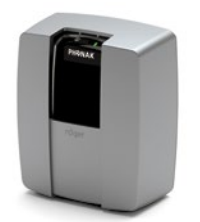

**Roger-Empfänger:** Die Schüler müssen einfach zum Roger WallPilot gehen (Ohren und Empfänger im Abstand von max. 30 cm zum WallPilot) und einige Sekunden warten.

**Roger-Mikrofone und Multimedia-Sender:** Die folgenden Roger-Mikrofone und Multimedia-Sender können durch einfaches Aus- und erneutes Einschalten verbunden werden, wenn sie in die Nähe des Roger WallPilot gehalten werden (max. 10 cm Abstand):

- Roger Touchscreen Mic
- Roger Pass-around
- Roger Multimedia Hub

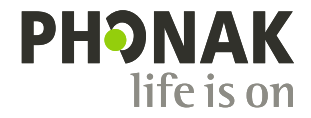